## **INNTQSDocs**

## Erro no processamento: Resumo geral de cargas. Como resolver?

O "Erro no processamento: Resumo geral de cargas" ocorre quando há pilares que nascem emorrem no mesmo pavimento lançados no "Modelador Estrutural".

O Sistema não permite lançar pilares que nascem emorrem no mesmo pavimento.

Para verificar essa situação siga os passos abaixo:

No Gerenciador, selecione o ramo de um pavimento e, no "Painel Central", dê um duplo clique no desenho "Modelo estrutural".

No "Modelador Estrutural", aba "Modelo", grupo "Consistência da planta", clique no botão "Consistência da planta".

Caso exista um pilar que nasce emorre no mesmo pavimento, o TQS mostrará uma mensagem e apontará para o pilar. A mensagem é aseguinte **"O pilar PX nasce e morre namesma planta"**.

Caso a mensagem não seja exibida, mude para o pavimento acima ou abaixo e execute novamente o comando "Consistência da planta".

Por exemplo, na figura abaixo os pilares P30 e P31 nascem e morrem no mesmo pavimento.

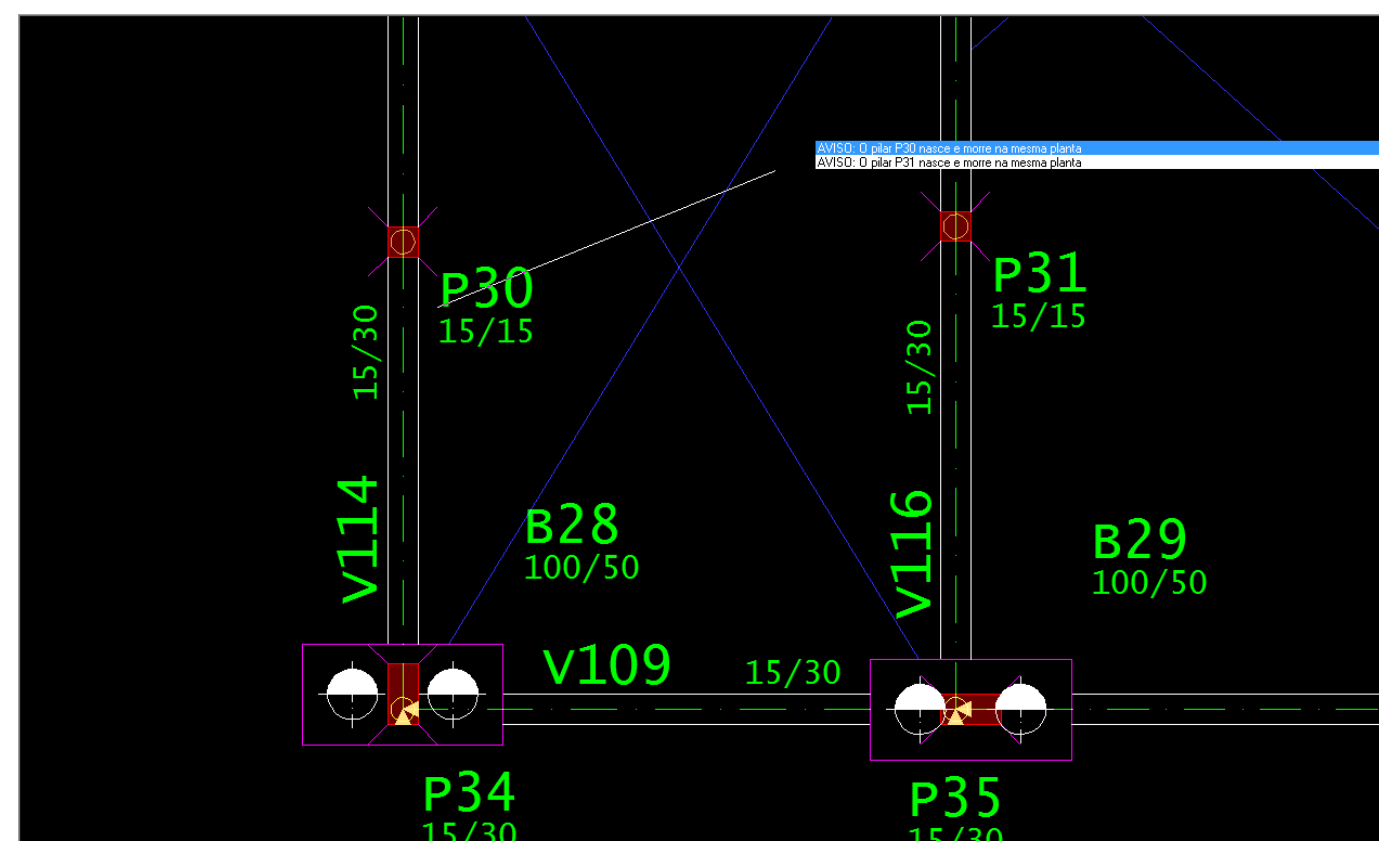

Alguns engenheiros optam por lançar esses pilares parasimular um ponto de apoio. Porém, existe uma maneira mais apropriada de simular esse ponto de apoio.

É possível lançar um "mini-tubulão" que simula uma estacaisolada. Paraisso, siga os passos abaixo:

No "Modelador Estrutural", aba "Fundações", grupo "Inserção", clique no botão "Dados atuais".

Na janela "Dados de fundações", aba "Seção", clique no botão "Dados de fundação".

Na janela "Edição de dados de fundação", aba "Tubulão", defina os dados do nosso "mini-tubulão" e dê "OK" nas janelas.

No "Modelador Estrutural", aba "Fundações", grupo "Inserção", clique no botão "Inserir fundação".

Após clicar no botão "Inserir fundação", posicione o tubulão no local adequado.

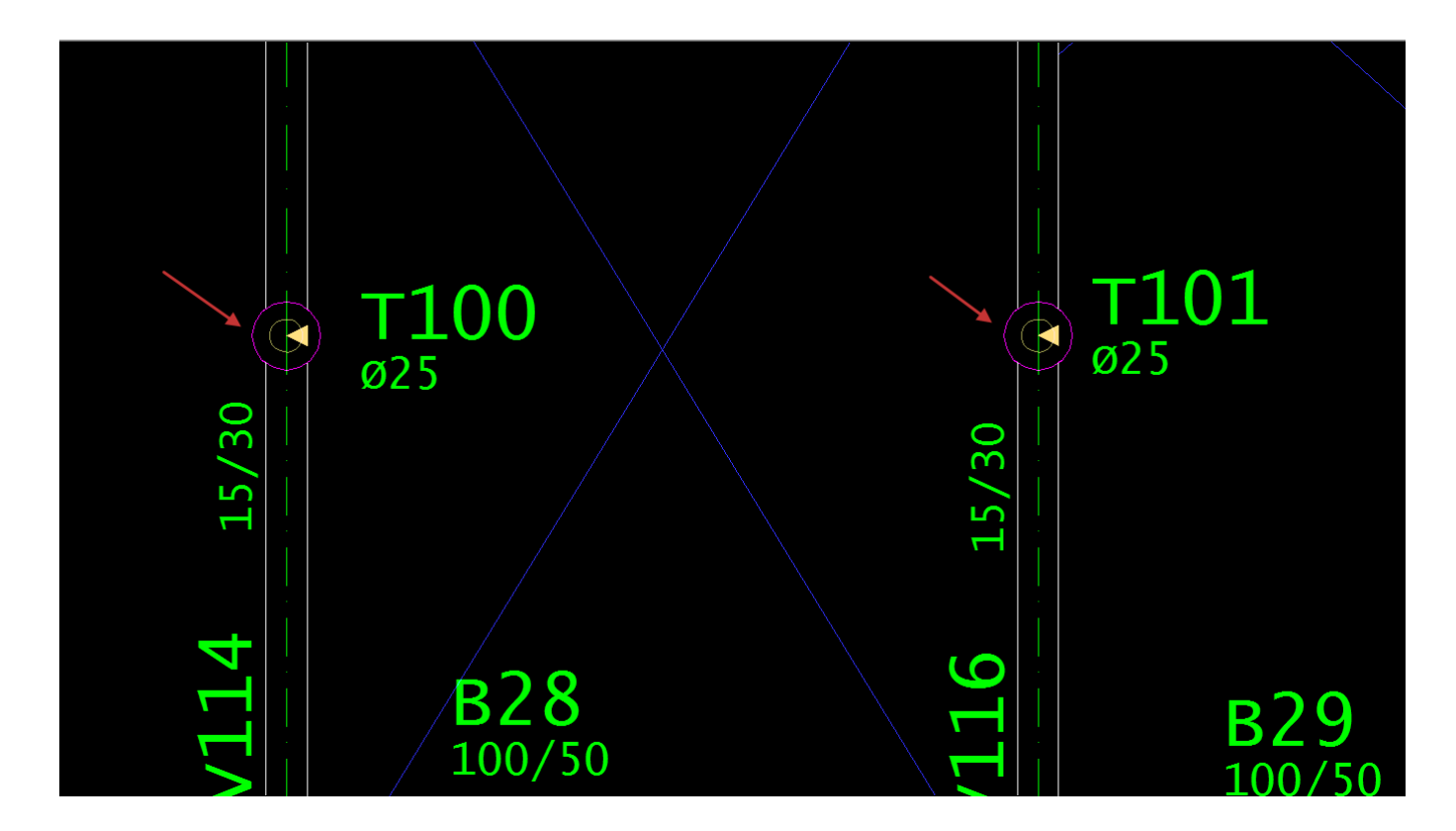

Outra opção seria lançar um bloco sobre uma estaca ao invés de um pilar que nasce e morre no mesmo pavimento.